**MODALITÀ DI CONSULTAZIONE DEI DATI** 

**VERSIONE 1.0** 

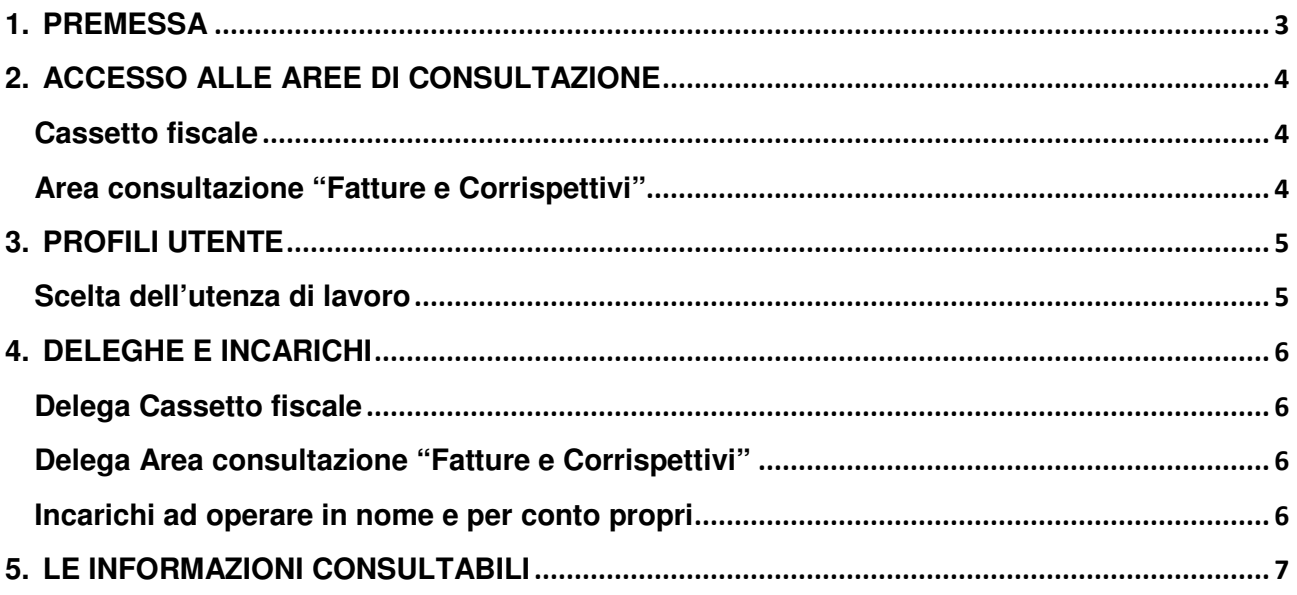

### **1. PREMESSA**

l

La consultazione delle informazioni avverrà, previa autenticazione, attraverso l'area "Consultazione" dell'interfaccia web "Fatture e corrispettivi", raggiungibile dalla home page del sito internet dell'Agenzia $^1$ .

La comunicazione, e gli atti conseguenti alle verifiche di congruenza tra i versamenti effettuati e la liquidazione trimestrale dell'IVA comunicata dal contribuente saranno esposti anche nel Cassetto fiscale del soggetto al quale si riferiscono i dati.

Le informazioni rilevanti ai fini IVA messe a disposizione di un soggetto passivo possono essere consultate dal soggetto stesso o da un intermediario tra quelli elencati nell'art. 3, al comma 3, del DPR 322/98, purché esplicitamente delegato.

<sup>&</sup>lt;sup>1</sup> In alternativa, dopo essersi autenticato ai servizi telematici dell'Agenzia delle Entrate, può direttamente passare all'interfaccia Fatture e Corrispettivi senza una nuova autenticazione

# **2. ACCESSO ALLE AREE DI CONSULTAZIONE**

#### **Cassetto fiscale**

L'accesso al servizio di consultazione "cassetto fiscale" avviene mediante le modalità descritte nella sezione "servizi on line" del sito internet dell'Agenzia delle entrate.

#### **Area consultazione "Fatture e Corrispettivi"**

Gli utenti raggiungono la maschera di autenticazione all'interfaccia web "Fatture e Corrispettivi" attraverso il sito internet dell'Agenzia delle entrate; l'accesso all'area "Consultazione" è consentito agli utenti in possesso di credenziali Entratel o Fisconline, oppure che utilizzino SPID o una CNS registrata ai servizi telematici.

# **3. PROFILI UTENTE**

In base alle caratteristiche dell'utente autenticato, si distinguono i seguenti profili:

- Persona fisica con credenziali Entratel o Fisconline: può consultare le informazioni relative alla propria posizione;
- Persona fisica con credenziali Entratel o Fisconline incaricato alla consultazione: opera in nome e per conto dell'utente incaricante, del quale può consultare le informazioni;
- Utente con credenziali Entratel o Fisconline delegato alla consultazione: opera in nome proprio e per conto del delegante, del quale può consultare le informazioni. Se il soggetto delegato non è una persona fisica, può consultare le informazioni relative al delegante attraverso i propri incaricati abilitati all'utilizzo delle funzionalità di consultazione;
- Utente SPID: la persona fisica che si autentica tramite SPID può consultare le informazioni relative alla propria posizione ovvero di quelle dei soggetti di cui dovesse risultare incaricato e/o delegato;
- Utente CNS: la persona fisica che si autentica tramite CNS, purché registrata ai servizi telematici, può consultare le proprie informazioni ovvero di quelle dei soggetti di cui dovesse risultare incaricato e/o delegato.

### **Scelta dell'utenza di lavoro**

Oltre a consultare i dati che lo riguardano, l'utente che accede all'interfaccia web "Fatture e Corrispettivi" potrebbe essere autorizzato anche a visualizzare i dati relativi ad altri soggetti, in qualità di rappresentante, tutore, incaricato o delegato. Sulla base dei meccanismi di delega ed incarico descritti nel seguito, gli sarà offerta la possibilità di scegliere un'utenza di lavoro ovvero un CF per conto del quale consultare le informazioni.

### **4. DELEGHE E INCARICHI**

### **Delega Cassetto fiscale**

La delega alla consultazione dei dati presenti nel Cassetto Fiscale del soggetto può essere conferita agli intermediari con le ordinarie modalità descritte all'interno della sezione "servizi on line" del sito internet dell'Agenzia delle Entrate

### **Delega Area consultazione "Fatture e Corrispettivi"**

La delega alla consultazione delle informazioni disponibili nell'interfaccia web "Fatture e Corrispettivi" potrà essere conferita dal soggetto passivo a un intermediario, censito sui sistemi telematici dell'Agenzia delle entrate:

- attraverso le funzionalità di "Gestione deleghe Fatture e Corrispettivi", rese disponibili nell'area autenticata del sito dell'Agenzia delle Entrate (il soggetto passivo accede alla sezione "La mia scrivania" dell'area riservata del sito dell'Agenzia delle Entrate, clicca sul link "Proposte", seleziona il servizio "Consultazione dati IVA" e indica il Codice Fiscale del soggetto che intende delegare);
- presentando l'apposito modulo di revoca/delega presso un qualsiasi Ufficio territoriale dell'Agenzia delle Entrate.

### **Incarichi ad operare in nome e per conto propri**

Il soggetto passivo e l'intermediario delegato possono incaricare altri soggetti alla consultazione, in nome e per conto propri, dei dati rilevanti ai fini IVA. L'incarico può essere attribuito attraverso le usuali funzionalità di profilazione riservate ai "gestori incaricati" e disponibili nell'ambito dei servizi telematici dell'Agenzia delle Entrate. La voce da selezionare per incaricare alla consultazione è "Consultazione dati IVA".

## **5. LE INFORMAZIONI CONSULTABILI**

La presentazione dei dati rilevanti ai fini IVA avverrà per fasi successive, man mano che i dati saranno acquisiti ed elaborati. La visualizzazione sarà opportunamente organizzata in modo da evidenziare:

- i dati trasmessi dal soggetto passivo e, per quanto riguarda i dati fattura, anche dai suoi clienti e fornitori (le informazioni saranno presentate in forma aggregata, ma l'utente potrà ottenere maggiori dettagli visualizzando gli elenchi delle fatture e le informazioni di ogni singola fattura. Gli elenchi delle fatture si potranno anche esportare in un file csv);
- i riscontri effettuati dall'Agenzia delle entrate confrontando le informazioni provenienti dai dati fattura e dalla liquidazione trimestrale dell'IVA;
- le eventuali comunicazioni inviate al contribuente in caso di divergenze fra i dati fattura e quelli derivanti dalle comunicazioni, o fra quanto comunicato con i prospetti di liquidazione IVA e i versamenti effettuati (nelle comunicazioni il contribuente troverà le indicazioni per regolarizzare la propria posizione).